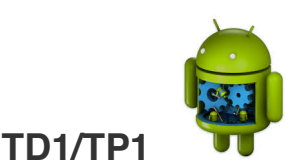

# **Programmation mobile**

**Les Bases**

## **Exercice 1 : Découverte de l'environnement de développement**

- a. Plugin ADT, choix des cibles AVD (Virtual device), SDK
- b. **http://developer.android.com/**
- c. **http://forum.frandroid.com/**
- d. **http://www.frandroid.com**

### **Exercice 2 : hello world**

- Exécuter l'application « hello world » fournie avec le SDK Android.
- Inspecter les différents éléments de cette application : les composants, le fichier manifest, les ressources, le répertoire bin, etc.

### **Exercice 3 : Une première application- Interface simple**

- Créer une application demandant à son utilisateur de remplir les champs nom, prénom, âge, domaine de compétences et numéro de téléphone et de valider ces informations en appuyant sur un bouton.
	- o Créer cette application en créant entièrement la vue (interface) en XML.
	- o Créer cette application en créant entièrement la vue (interface) dans le code java.
- Enrichir cette application en mentionnant avant chaque champ de saisie le label de ce champ : nom, prénom, …

Université de Montpellier 2 and 2 Master Informatique

### **Exercice 4 : Internationalisation des interfaces**

- Reprendre l'exercice précédent pour créer une version en Anglais (en plus de celle en français déjà existante).

### **Exercice 5 : Evénements associés aux objets graphiques d'une vue**

- Reprendre l'application développée dans les deux exercices précédents pour associer au « bouton de validation » un événement qui permet d'ouvrir une fenêtre de dialogue invitant l'utilisateur à confirmer ou à annuler la validation (ou/et faire autre chose telle que changer la couleur du fond des zones d'édition.)

### **Exercice 6 : Intent explicite**

- Reprendre l'application précédente pour :
	- o Créer un intent permettant de récupérer toutes les informations des champs saisis et de lancer une nouvelle activité via cet Intent.
	- o Créer une activité qui est lancée par l'acticité principale via l'intent précédent. Cette activité récupère les données saisies, les affiche et affiche deux boutons. Le premier bouton « OK » lance une troisième activité dont vous êtes libre de définir son contenu (par exemple écran vide). Le deuxième bouton « Retour » permet de revenir à l'activité précédente.

Université de Montpellier 2 and 2 Master Informatique

### **Exercice 7 : Intent implicite**

- Reprendre l'application précédente pour :
	- o Ajouter à la dernière activité créée (interface vide) une image de téléphone, le numéro de téléphone saisi et un bouton « Appeler ».
	- o L'activation de ce bouton permet de lancer un appel téléphonique vers ce numéro.

#### **Exercice 8 : Application simple pour consulter les horaires de trains**

Développer l'interface d'une application permettant à un utilisateur de saisir un itinéraire (villes Départ et Arrivée) et de visualiser tous les horaires de trains pour cet itinéraire sous forme de liste.

### **Exercice 9 : Application simple d'agenda**

Développer l'interface d'une application permettant de réaliser un agenda (afficher les dates avec leurs évènements associés, ajouter des évènements à associer à une date, …).